### Syllabus

Cambridge IGCSE Information and Communication Technology Cambridge International Certificate\* Syllabus code 0417 For examination in June and November 2013

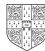

UNIVERSITY of CAMBRIDGE International Examinations

\*This syllabus is accredited for use in England, Wales and Northern Ireland as a Cambridge International Level 1/Level 2 Certificate.

### Contents

### Cambridge IGCSE Information and Communication Technology Syllabus code 0417

| 1.1<br>1.2<br>1.3<br>1.4 | Introduction2Why choose Cambridge?Why choose Cambridge IGCSE Information and Communication Technology?Cambridge International Certificate of Education (ICE)UK schoolsHow can I find out more? |
|--------------------------|----------------------------------------------------------------------------------------------------|
| 2.                       | Assessment at a glance5                                                                                                    |
| 3.1                      | Syllabus aims and objectives                                                                                                    |
| 4.                       | Curriculum content                                                                                                    |
| 5.1                      | Practical tests                                                                                                    |
| 6.                       | Grade descriptions                                                                                                    |
| 7.                       | Additional information                                                                                                    |
| 8.                       | Appendix: Additional information – Cambridge International<br>Certificates                                                                                                    |

## 1. Introduction

### 1.1 Why choose Cambridge?

University of Cambridge International Examinations (CIE) is the world's largest provider of international qualifications. Around 1.5 million candidates from 150 countries enter Cambridge examinations each year. What makes educators around the world choose Cambridge?

#### Recognition

Cambridge IGCSE is internationally recognised by schools, universities and employers as equivalent to UK GCSE. Cambridge IGCSE is excellent preparation for A/AS Level, the Advanced International Certificate of Education (AICE), US Advanced Placement Programme and the International Baccalaureate (IB) Diploma. Learn more at **www.cie.org.uk/recognition**.

### Support

CIE provides a world-class support service for teachers and examinations officers. CIE offers Centres a wide range of teacher materials, plus teacher training (online and face-to-face) and candidate support materials. Examinations officers can trust in reliable, efficient administration of exams entry and excellent, personal support from CIE Customer Services. Learn more at **www.cie.org.uk/teachers**.

### Excellence in education

Cambridge qualifications develop successful candidates. They build not only understanding and knowledge required for progression, but also learning and thinking skills that help candidates become independent learners and to equip them for life.

### Not-for-profit, part of the University of Cambridge

CIE is part of Cambridge Assessment, a not-for-profit organisation and part of the University of Cambridge. The needs of teachers and learners are at the core of what CIE does. CIE invests constantly in improving its qualifications and services. We draw upon education research in developing our qualifications.

## 1. Introduction

# 1.2 Why choose Cambridge IGCSE Information and Communication Technology?

Cambridge IGCSE is internationally recognised by schools, universities and employers as equivalent to UK GCSE. The IGCSE Information and Communication Technology syllabus encourages students to develop lifelong skills including:

- the ability to understand and implement new and emerging technologies within a business environment
- how to analyse, design, implement, test and evaluate Information and Communication Technology (ICT) systems
- considering the impact which new technologies will have on ways of working and the social, economic and ethical issues associated with them
- awareness of the ways ICT can help in practical and work-related scenarios.

### 1.3 Cambridge International Certificate of Education (ICE)

Cambridge ICE is the group award of the International General Certificate of Secondary Education (IGCSE). It requires the study of subjects drawn from the five different IGCSE subject groups. It gives schools the opportunity to benefit from offering a broad and balanced curriculum by recognising the achievements of students who pass examinations in at least seven subjects, including two languages, and one subject from each of the other subject groups.

The Cambridge portfolio of IGCSE qualifications provides a solid foundation for higher level courses such as GCE A and AS Levels and the International Baccalaureate Diploma as well as excellent preparation for employment.

A wide range of IGCSE subjects is available and these are grouped into five curriculum areas. Information and Communication Technology (0417) falls into Group V, Creative, Technical and Vocational.

Learn more about ICE at www.cie.org.uk/qualifications/academic/middlesec/ice.

## 1. Introduction

### 1.4 UK schools

This syllabus is accredited for use in England, Wales and Northern Ireland. Information on the accredited version of this syllabus can be found in the appendix to this document.

#### Achievement and Attainment Tables

Certain Cambridge IGCSEs and Cambridge International Certificates are now included in the Achievement and Attainment Tables for schools in England. For up to date information on the performance tables, including subjects eligible for inclusion in the English Baccalaureate, please go to the Department for Education website at **www.education.gov.uk/performancetables**.

### 1.5 How can I find out more?

### If you are already a Cambridge Centre

You can make entries for this qualification through your usual channels, e.g. CIE Direct. If you have any queries, please contact us at **international@cie.org.uk**.

#### If you are not a Cambridge Centre

You can find out how your organisation can become a Cambridge Centre. Email us at **international@cie.org.uk**. Learn more about the benefits of becoming a Cambridge Centre at **www.cie.org.uk**.

### 2. Assessment at a glance

### Cambridge IGCSE Information and Communication Technology Syllabus code 0417

| Candidates take:                                                                                              |             |
|----------------------------------------------------------------------------------------------------|-------------|
| Paper 1                                                                                                    | 2 hours     |
| Written paper testing sections 1–8 of the curriculum content and assessing the skills in Ass<br>objective AO2 | sessment    |
| All questions compulsory: mostly multiple choice or short answer questions, but also some longer responses    | e requiring |
| 100 marks weighted at 40% of total                                                                            |             |
| and:                                                                                                    |             |
| Paper 2                                                                                                    | 2½ hours    |
| Practical test assessing knowledge, skills and understanding of sections 9–16 of the curricu content          | ulum        |
| 80 marks weighted at 30% of total                                                                             |             |
| and:                                                                                                    |             |
| Paper 3                                                                                                    | 2½ hours    |
| Practical test assessing knowledge, skills and understanding of sections 9–16 of the curricu content          | ulum        |
| 80 marks weighted at 30% of total                                                                             |             |

#### Practical tests

The two practical tests will each comprise a number of tasks to be taken under controlled conditions. The practical tests focus on the candidate's ability to carry out practical tasks rather than to explain the theory of how the tasks are completed. Candidates are assessed on their ability to complete these tasks.

Printed copies of the practical tests will be sent to Examination Officers. **If Centres do not receive these instructions, they should contact CIE Customer Services.** Practical paper packets must not be opened before the examination. Source files will be available to Cambridge International Centres **three days** before the examination window so they can be downloaded by the Centres.

### 2. Assessment at a glance

The printouts produced in the assessment will be externally marked by CIE. The criteria that will be used by the examiners are included in this syllabus booklet.

The procedures for conducting the practical tests are given in this syllabus booklet.

The tasks should be completed and sent to CIE as specified by the timetable.

#### Hardware and software requirements

Assessment of the practical tests is software independent. Any hardware platform, operating system and applications packages can be used by candidates in the practical examinations, providing that they have the facilities to enable the candidates to fully demonstrate all of the skills, performance criteria and assessment objectives in sections 9 to 16.

It is recommended that for the website authoring section of the syllabus, that candidates have a working knowledge of html code. There is no requirement for them to complete all of the practical test requirements by writing new code. They may use suitable web editing software to assist them, but they may be required to edit the code generated by such a package.

#### Availability

This syllabus is examined in the May/June examination session and the October/November examination session.

This syllabus is available to private candidates.

#### Combining this with other syllabuses

Candidates can combine this syllabus in an examination session with any other CIE syllabus, except:

• syllabuses with the same title at the same level

Please note that IGCSE, Cambridge International Level 1/Level 2 Certificates and O Level syllabuses are at the same level.

### 3.1 Aims

The aims, which are not listed in order of priority, are to:

- 1. help candidates to develop and consolidate their knowledge, skills and understanding in ICT and be aware of new and emerging technologies;
- 2. encourage candidates to develop further as autonomous users of ICT;
- 3. encourage candidates to continue to develop their ICT skills in order to enhance their work in a variety of subject areas;
- 4. provide opportunities for candidates to analyse, design, implement, test and evaluate ICT systems;
- 5. encourage candidates to consider the impact of new technologies on methods of working in the outside world and on social, economic, ethical and moral issues;
- 6. help candidates to improve their skills and increase their awareness of the ways in which ICT is used in practical and work-related situations.

The practical skills contained in the syllabus are directly applicable to the study of other subjects; centres are encouraged to provide opportunities for their candidates to apply their ICT skills to a range of contexts.

### 3.2 Assessment objectives

The two assessment objectives in ICT are:

### AO1 Practical skills

Candidates should be able to demonstrate their ability to use a range of software packages in practical and work-related contexts.

### AO2 Knowledge and understanding

Candidates should be able to demonstrate their knowledge and understanding of the structure of ICT systems, the roles of these systems in organisations and their impact on society.

### Specification grid

| Assessment Objective            | Weighting |
|---------------------------------|-----------|
| AO1 Practical skills            | 60%       |
| AO2 Knowledge and understanding | 40%       |

The curriculum content is set out in eight interrelated sections. These sections should be read as an integrated whole and not as a progression. The sections are:

- 1. Types and components of computer systems
- 2. Input and output devices
- 3. Storage devices and media
- 4. Computer networks
- 5. Data types
- 6. The effects of using ICT
- 7. The ways in which ICT is used
- 8. Systems analysis and design

Candidates should be familiar not only with the types of software available and the range of ICT knowledge and skills detailed below, but also with their uses in practical contexts. Examples of such uses are given in each section of the subject content, as a teaching guide.

No marks will be awarded for using brand names of software packages or hardware.

As ICT is a subject that is constantly developing, marks will be awarded for relevant answers which relate to new or emerging technology that has not been specified in the syllabus.

#### Section 1: Types and components of computer systems

- (a) define hardware, giving examples
- (b) define software, giving examples
- (c) describe the difference between hardware and software
- (d) identify the main components of a general-purpose computer: central processing unit, main/internal memory (including ROM and RAM), input devices, output devices and secondary/backing storage
- (e) identify operating systems, including those which contain a graphical user interface, a command line interface
- (f) identify different types of computer including Personal Computer or desktop, mainframe, laptop, palmtop and Personal Digital Assistant
- (g) describe recent developments in ICT

### Section 2: Input and output devices

Candidates should be able to:

(a) identify the following input devices:

keyboards, numeric keypads, pointing devices (including mouse, touch pad and tracker ball), remote controls, joysticks, touch screens, magnetic stripe readers, chip readers, PIN pads, scanners, digital cameras, microphones, sensors, graphics tablet, MICR, OMR, OCR, barcode readers, video cameras, web cams, light pens

(b) identify suitable uses of the input devices stating the advantages and disadvantages of each:

| Device                    | Use                                                                                                    |
|---------------------------|----------------------------------------------------------------------------------------------------|
| Keyboard                  | Entering text into a word processing document. Applications where text has to be created rather than copied                                                                                                    |
| Numeric keypad            | Applications where only numeric data is to be entered. Inserting personal identification number (PIN) for Chip and PIN credit/debit cards, or when using an ATM machine to withdraw money or check a bank balance |
| Pointing devices – all    | All applications which require selection from a graphical user interface. For example: the selection of data from a set list or menu                                                                              |
| Mouse                     | In most PCs                                                                                                    |
| Touch pad                 | On laptop computers                                                                                                    |
| Trackerball               | For use by people with limited motor skills e.g. young children or people with disabilities                                                                                                    |
| Remote control            | Using remote control devices to operate TVs, video players/recorders,<br>DVD players/recorders, satellite receivers, HiFi music systems, data or<br>multimedia projectors                                         |
| Joystick                  | Used by a pilot to fly an aeroplane or flight simulator. Used in car driving simulators and for playing games                                                                                                    |
| Touch screen              | Selecting from a limited list of options e.g. certain POS uses such as cafes, tourist information kiosks, public transport enquiries                                                                              |
| Magnetic stripe readers   | At POS terminals, ATMs and in security applications                                                                                                    |
| Chip readers and PIN pads | Payment cards, ID cards, door control systems, public transport tickets                                                                                                    |
| Scanners                  | Entering hard copy images into a computer                                                                                                    |
| Digital cameras           | Taking photographs for input to computers, for input to photo printers                                                                                                    |
| Microphones               | Recording of voices for presentation software                                                                                                    |

Г

| Sensors (general) in control and measuring applications, see section 7.1 |                                                                                                    |  |
|--------------------------------------------------------------------------|----------------------------------------------------------------------------------------------------|--|
| Temperature sensor                                                       | Automatic washing machines, automatic cookers, central heating<br>controllers, computer-controlled greenhouses, scientific experiments<br>and environmental monitoring |  |
| Pressure sensor                                                          | Burglar alarms, automatic washing machines, robotics, production line control, scientific experiments and environmental monitoring                                     |  |
| Light sensor                                                             | Computer controlled greenhouses, burglar alarm systems, robotics, production line control, scientific experiments and environmental monitoring                         |  |
| Graphics tablet                                                          | Inputting freehand drawings or retouch photographs                                                                                                    |  |
| Optical Mark Reader                                                      | Inputting pencil marks on a form such as a school register, candidate exam answers, any application involving input of a choice of options                             |  |
| Optical Character Reader                                                 | Inputting text to a computer ready for processing by another software package such as word processors, spreadsheets, databases etc.                                    |  |
| Bar code Reader                                                          | Inputting code numbers from products at a POS terminal, library books and membership numbers                                                                           |  |
| Video camera                                                             | Inputting moving pictures, often pre-recorded, into a computer                                                                                                    |  |
| Web cam                                                                  | Inputting moving pictures from a fixed position into a computer                                                                                                    |  |
| Light pen                                                                | Where desktop space is limited, it is used instead of a mouse or for drawing applications where a graphics tablet might be too big                                     |  |

- (c) identify the following output devices: monitors (CRT, TFT), projectors, printers (laser, ink jet and dot matrix), plotters, speakers, control devices motors, buzzers, lights, heaters
- (d) identify suitable uses of the output devices stating the advantages and disadvantages of each:

| Device               | Use                                                                                                    |
|----------------------|----------------------------------------------------------------------------------------------------|
| CRT monitor          | Applications where space is not a problem. Applications where more than<br>one user may need to view screen simultaneously such as in design use,<br>e.g. when several designers may need to offer suggestions on a prototype                                                      |
| TFT monitor          | Applications where space is limited such as small offices. Applications where only one person needs to view the screen such as individual workstations                                                                                                    |
| Multimedia Projector | Applications such as training presentations, advertising presentations and home cinema – it displays data from computers, pictures from televisions and video/DVD recorders                                                                                                    |
| Laser printer        | Applications which require low noise and low chemical emissions, e.g. most<br>networked systems. Applications which require rapid, high quality and high<br>volumes of output, e.g. most offices and schools                                                                       |
| Inkjet printer       | Applications which require portability and low volume output, where<br>changing cartridges is not an issue e.g. small offices and stand alone<br>systems. Applications which require very high quality output and where<br>speed is not an issue, e.g. digital camera applications |
| Dot matrix printer   | Applications where noise is not an issue and copies have to be made, e.g.<br>industrial environments (multipart forms, continuous stationery, labels etc.),<br>car sales and repair companies, manufacturing sites                                                                 |
| Graph plotter        | CAD applications, particularly where large printouts are required such as A0                                                                                                    |
| Speakers             | Any application which requires sound to be output such as multimedia<br>presentations and websites including encyclopaedias. Applications that<br>require musical output such as playing of music CDs and DVD films                                                                |

| Control devices in Control applications, see section 7.1 |                                                                                                    |  |
|----------------------------------------------------------|----------------------------------------------------------------------------------------------------|--|
| Motors                                                   | Automatic washing machines, automatic cookers, central heating controllers, computer-controlled greenhouses, microwave ovens, robotics, production line control |  |
| Buzzers                                                  | Automatic cookers, microwave ovens                                                                                                    |  |
| Heaters                                                  | Automatic washing machines, automatic cookers, central heating controllers, computer-controlled greenhouses                                                     |  |
| Lights/lamps                                             | Computer-controlled greenhouses                                                                                                    |  |

#### Section 3: Storage devices and media

- (a) describe common backing storage media (including magnetic tapes, hard discs, all forms of CD and DVD, memory sticks, flash memory) and their associated devices
- (b) identify typical uses of the storage media, including types of access (e.g. serial/sequential, direct/ random) and access speeds

| Media                        | Use                                                                                                    |  |  |
|------------------------------|----------------------------------------------------------------------------------------------------|--|--|
| Magnetic backing storage med | Magnetic backing storage media                                                                                                    |  |  |
| Fixed hard discs             | Used to store operating systems, software and working data. Any application which requires very fast access to data for both reading and writing to. Not for applications which need portability. Used for online and real time processes requiring direct access. Used in file servers for computer networks                                         |  |  |
| Portable hard discs          | Used to store very large files which need transporting from one computer to another and price is not an issue. More expensive than other forms of removable media                                                                                                    |  |  |
| Magnetic tapes               | Any application which requires extremely large storage capacity and<br>speed of access is not an issue. Uses serial access for reading and<br>writing. Used for backups of file servers for computer networks. Used<br>in a variety of batch processing applications such as reading of bank<br>cheques, payroll processing and general stock control |  |  |

| Optical backing storage media such as CDs and DVDs | CDs tend to be used for large files (but smaller than 1Gb) which are<br>too big for a floppy disc to hold such as music and general animation.<br>DVDs are used to hold very large files (several Gb) such as films. Both<br>CDs and DVDs are portable i.e. they can be transported from one<br>computer to another. Both can be used to store computer data |
|----------------------------------------------------|----------------------------------------------------------------------------------------------------|
| CD ROM/DVD ROM                                     | Applications which require the prevention of deletion of data,<br>accidental or otherwise. CDs used by software companies for<br>distributing software programs and data; by music companies for<br>distributing music albums and by book publishers for distributing<br>encyclopaedias, reference books etc. DVDs used by film distributors                 |
| CD R/DVD R                                         | Applications which require a single 'burning' of data, e.g. CDs –<br>recording of music downloads from the internet, recording of music<br>from MP3 format, recording of data for archiving or backup purposes.<br>DVDs – recording of films and television programs                                                                                         |
| CD RW/DVD RW                                       | Applications which require the updating of information and ability to record over old data. Not suitable for music recording but is very useful for keeping generations of files. DVDs have between five and ten times the capacity of CDs                                                                                                    |
| DVD RAM                                            | Same properties as DVD RW but quicker access and data can be<br>overwritten more easily. Similar to floppies in nature but has 3000–<br>6000 times more storage and uses optical technology                                                                                                    |
| Blu-ray                                            | Capacities of 25Gb, 50Gb and 100 Gb. Used for storing films (movies).<br>25Gb equates to 2 hrs HDTV, 13hrs standard definition TV. It is<br>possible to playback video on a disc while simultaneously recording HD<br>video. (Will be) used for storage of PC data                                                                                           |
| Solid state backing storage                        | Smallest form of memory, used as removable storage. More robust than other forms of storage. More expensive than other forms, but can be easily written to and updated                                                                                                    |
| Memory sticks/Pen drives                           | Can store up to many Gb. Used to transport files and backup data from computer to computer                                                                                                    |
| Flash memory cards                                 | Used in digital cameras, palmtops, mobile phones, MP3 players                                                                                                    |

- (c) describe the comparative advantages and disadvantages of using different backing storage media
- (d) define the term backup and describe the need for taking backups
- (e) describe the difference between main/internal memory and backing storage, stating the relative benefits of each in terms of speed and permanence

### Section 4: Computer networks

Candidates should be able to:

- (a) describe a router and its purpose
- (b) describe the use of WIFI and Bluetooth in networks
- (c) describe how to set up a small network involving access to the internet, understanding the need to set up the use of a browser, email and an ISP
- (d) identify the advantages and disadvantages of using common network environments such as the internet
- (e) describe what is meant by the terms user id and password, stating their purpose and use
- (f) identify a variety of methods of communication such as fax, email, and tele/video conferencing
- (g) define the terms Local Area Network (LAN), Wireless Local Area Network and Wide Area Network (WAN)
- (h) describe the difference between LANs, WLANs and WANs, identifying their main characteristic
- (i) describe the characteristics and purpose of common network environments, such as intranets and the internet
- (j) describe other common network devices (including hubs, bridges, switches and proxy servers)
- (k) discuss the problems of confidentiality and security of data, including problems surrounding common network environments
- (I) identify the need for encryption, authentication techniques, including the use of user identification and passwords, when using common network environments such as the internet

### Section 5: Data types

- (a) identify different data types: logical/Boolean, alphanumeric/text, numeric (real and integer) and date
- (b) select appropriate data types for a given set of data: logical/Boolean, alphanumeric/text, numeric and date
- (c) describe what is meant by the terms file, record, field and key field
- (d) describe different database structures such as flat files and relational tables including the use of relationships, primary keys and foreign keys
- (e) state the difference between analogue data and digital data
- (f) explain the need for conversion between analogue and digital data

### Section 6: The effects of using ICT

Candidates should be able to:

- (a) explain what is meant by software copyright
- (b) describe what a computer virus is, what hacking is and explain the measures that must be taken in order to protect against hacking and viruses
- (c) describe the effects of information and communication technology on patterns of employment, including areas of work where there is increased unemployment
- (d) describe the effects of microprocessor-controlled devices in the home, including their effects on leisure time, social interaction and the need to leave the home
- (e) describe the capabilities and limitations of ICT
- (f) describe the use of internet developments such as Web 2.0, blogs, wikis, digital media uploading websites, and new types of social networking websites
- (g) discuss issues relating to information found on the internet, including unreliability, undesirability and the security of data transfer including phishing, pharming and SPAM
- (h) describe the potential health problems related to the prolonged use of ICT equipment, for example repetitive strain injury (RSI), back problems, eye problems and some simple strategies for preventing these problems
- (i) describe a range of safety issues related to using computers and measures for preventing accidents

#### Section 7: The ways in which ICT is used

- 7.1 Candidates should have an understanding of a range of ICT applications in their everyday life and be aware of the impact of ICT in terms of:
  - (a) communication applications (such as newsletters, websites, multimedia presentations, music scores, cartoons, flyers and posters)
  - (b) interactive communication applications (such as blogs, wikis and social networking websites)
  - (c) data handling applications (such as surveys, address lists, tuck shop records, clubs and society records, school reports and school libraries)
  - (d) measurement applications (such as scientific experiments, electronic timing and environmental monitoring)
  - (e) control applications (such as turtle graphics, control of lights, buzzers and motors, automatic washing machines, automatic cookers, central heating controllers, burglar alarms, video recorders/players, microwave ovens and computer controlled greenhouse)
  - (f) modelling applications (such as 3D modelling, simulation (e.g. flight, driving and queue management) and use of spreadsheets for personal finance and tuck shop finances)

- 7.2 Candidates should understand the differences between batch processing, online processing and realtime processing. They should have an understanding of a wider range of work-related ICT applications and their effects, including:
  - (a) communication applications (such as the internet, email, fax, electronic conferencing, mobile telephones and internet telephony services)
  - (b) applications for publicity and corporate image publications (such as business cards, letterheads, flyers and brochures)
  - (c) applications in manufacturing industries (such as robotics in manufacture and production line control)
  - (d) applications for finance departments (such as billing systems, stock control and payroll)
  - (e) school management systems (including registration, records and reports)
  - (f) booking systems (such as those in the travel industry, the theatre and cinemas)
  - (g) applications in banking (including Electronic Funds Transfer (EFT), ATMs for cash withdrawals and bill paying, credit/debit cards, cheque clearing, phone banking, internet banking)
  - (h) applications in medicine (including doctors' information systems, hospital and pharmacy records, monitoring and expert systems for diagnosis)
  - (i) applications in libraries (such as records of books and borrowers and the issue of books)
  - (j) the use of expert systems (for example in mineral prospecting, car engine fault diagnosis, medical diagnosis, chess games)
  - (k) applications in the retail industry (stock control, POS, EFTPOS, internet shopping, automatic reordering)

#### Section 8: Systems analysis and design

8.1 Analysis

| Candidates should be able to:                                                       | Examples:                                                                                                    |
|-------------------------------------------------------------------------------------|----------------------------------------------------------------------------------------------------|
| (a) describe different methods of researching a situation                           | • observation, interviews, questionnaires and examination of existing documentation                               |
| (b) state the need for recording and analysing information about the current system | <ul> <li>identify inputs, outputs and processing of the<br/>current system</li> </ul>                             |
|                                                                                     | <ul> <li>identify, problems with the system</li> </ul>                                                            |
|                                                                                     | <ul> <li>identify the user and information requirements<br/>necessary to solve the identified problems</li> </ul> |
| (c) state the need for identifying features of the existing system                  | identify problems                                                                                                 |

#### 8.2 Design

| Candidates should be able to:                | Examples:                                                                                                    |
|----------------------------------------------|----------------------------------------------------------------------------------------------------|
| (a) state the need for producing designs     | <ul> <li>need for designing documents, files, forms/inputs,<br/>reports/outputs and validation</li> </ul>                                                                       |
| (b) produce designs to solve a given problem | design data capture forms and screen layouts                                                                                                    |
|                                              | design reports layouts and screen displays                                                                                                    |
|                                              | design validation routines                                                                                                    |
|                                              | <ul> <li>design the required data/file structures</li> </ul>                                                                                                    |
| (c) choose the method of verification        | • visual comparison of data entered with data source                                                                                                    |
|                                              | <ul> <li>entering data twice and comparing the two sets of<br/>data, either by comparing them after data has been<br/>entered or by comparing them during data entry</li> </ul> |

#### 8.3 Development and testing

| Candidates should be able to:                                           | Examples:                                                                                                    |
|-------------------------------------------------------------------------|----------------------------------------------------------------------------------------------------|
| (a) understand that the system is created from                          | data/file structure created and tested                                                                                                |
| the designs and then tested                                             | validation routines created and tested                                                                                                |
|                                                                         | input methods created and tested                                                                                                    |
|                                                                         | output formats created and tested                                                                                                    |
| (b) describe testing strategies                                         | • testing each module with normal/live data                                                                                           |
|                                                                         | • testing each module with abnormal and extreme data                                                                                  |
|                                                                         | testing whole system                                                                                                    |
| (c) understand that improvements could be needed as a result of testing | <ul> <li>data/file structures, validation routines, input<br/>methods, output formats may need to be amended/<br/>improved</li> </ul> |

#### 8.4 Implementation

| Candidates should be able to:                                                                                                    | Examples:                                                                                                    |
|----------------------------------------------------------------------------------------------------|----------------------------------------------------------------------------------------------------|
| (a) describe the different methods of system implementation                                                                                      | <ul> <li>direct changeover</li> <li>parallel running</li> <li>pilot running</li> <li>phased implementation</li> </ul>                                                                                   |
| (b) identify suitable situations for the<br>use of different methods of system<br>implementation, giving advantages and<br>disadvantages of each | <ul> <li>organisations or departments within organisations<br/>which need a quick changeover</li> <li>organisations or departments within organisations<br/>which cannot afford to lose data</li> </ul> |

#### 8.5 Documentation

| Candidates should be able to:                                                    | Examples:                                                                                                    |
|----------------------------------------------------------------------------------|----------------------------------------------------------------------------------------------------|
| (a) identify the components of technical documentation for an information system | <ul> <li>purpose of the system</li> <li>limitations of the system</li> <li>program coding</li> <li>program flowcharts</li> <li>system flowcharts</li> <li>hardware and software requirements</li> <li>file structures</li> </ul>                                                                           |
|                                                                                  | <ul><li>file structures</li><li>list of variables</li><li>validation routines</li></ul>                                                                                                    |
| (b) identify the components of user<br>documentation for an information system   | <ul> <li>purpose of the system</li> <li>limitations of the system</li> <li>hardware and software requirements</li> <li>how to use the system</li> <li>input and output formats</li> <li>sample runs</li> <li>error messages</li> <li>trouble-shooting guide</li> <li>frequently asked questions</li> </ul> |

#### 8.6 Evaluation

| Candidates should be able to:                             | Examples:                                                                                 |  |
|-----------------------------------------------------------|-------------------------------------------------------------------------------------------|--|
| (a) explain the need for evaluating a new system          | • in terms of the efficiency of the solution                                              |  |
|                                                           | • in terms of ease of use of the solution                                                 |  |
|                                                           | • in terms of appropriateness of the solution                                             |  |
| (b) state the need for a variety of evaluation strategies | <ul> <li>compare the solution with the original task<br/>requirements</li> </ul>          |  |
|                                                           | <ul> <li>identify any limitations and necessary<br/>improvements to the system</li> </ul> |  |
|                                                           | <ul> <li>evaluate the users' responses to the results of testing the system</li> </ul>    |  |

ICT is an applied subject and all candidates will require frequent access to computer and internet facilities to develop their skills. The syllabus aims to give Centres the flexibility to cope with a wide variety of resources and ever-changing technology. The practical sections of this course can be accomplished using any software packages that will allow the candidates to demonstrate ALL of the skills listed in the relevant sections of this syllabus. For this reason CIE does not prescribe particular software packages or particular hardware. Candidates will learn to use particular packages, but they should be encouraged to realise that, with the aid of a manual, they can transfer their skills to other packages.

### 5.1 Assessment criteria for practical tests

The assessment criteria for the practical tests are set out in eight sections:

- 9. Communication
- 10. Document production
- 11. Data manipulation
- 12. Integration
- 13. Output data
- 14. Data analysis
- 15. Website authoring
- 16. Presentation authoring

Each section is broken down into a series of learning outcomes which candidates should be able to meet. These will be used by the examiners to mark the candidate's work. Candidates will be expected to apply their knowledge, understanding and practical skills to complete these tasks.

The table below details the learning outcomes required to satisfy these performance criteria.

### Section 9: Communication

#### Be an effective online user

Candidates should be able to use email and the internet to gather and communicate information. Candidates should demonstrate the ability to:

| 9.1 Communicate with other ICT users using email                                                                                                    |                                                                                                    |
|----------------------------------------------------------------------------------------------------|----------------------------------------------------------------------------------------------------|
|                                                                                                    | Learning outcomes                                                                                                    |
| <ul><li>(a) send and receive documents<br/>and other files electronically</li><li>(b) manage contact lists<br/>effectively</li></ul>                | <ul> <li>(i) open an email message, store email messages using a suitable planned structure, save attached file(s), store files using an appropriate planned structure</li> <li>(ii) create new messages using address, subject, reply, forward, carbon copy, blind carbon copy, attach file(s)</li> <li>(iii) manage and save contact details using an address book by adding a new contact, deleting a contact, storing contacts using a planned structure, retrieving contact details, creating and using groups effectively</li> </ul> |
| 9.2 Make effective use of the int                                                                                                    | ernet as a source of information                                                                                                    |
|                                                                                                    | Learning outcomes                                                                                                    |
| <ul> <li>(a) locate specified information<br/>from a given website URL</li> <li>(b) find specified information<br/>using a search engine</li> </ul> | <ul><li>(i) perform searches using a single criterion</li><li>(ii) refine searches using more advanced search techniques</li></ul>                                                                                                    |
| (c) download and save information as specified                                                                                                    |                                                                                                    |

### Section 10: Document production

#### Create and edit the contents, appearance and layout of documents

Candidates should be able to use word processing facilities to prepare documents. Candidates should demonstrate the ability to:

| 10.1 Enter and edit data from different sources                                                                                                    |                                                                                                    |
|----------------------------------------------------------------------------------------------------|----------------------------------------------------------------------------------------------------|
|                                                                                                    | Learning outcomes                                                                                                    |
| <ul> <li>(a) create and open documents<br/>using information from different<br/>sources</li> <li>(b) enter and edit text</li> <li>(c) import, place and manipulate<br/>images and different forms of<br/>information, from a variety of<br/>external sources</li> </ul> | <ul> <li>(i) locate stored files</li> <li>(ii) identify and import different file types, for example: .csv, .txt, .rtf</li> <li>(iii) enter and edit text and numbers, for example: highlight, delete, move, cut, copy, paste, drag and drop</li> <li>(iv) import clip art, import from a digital source, import from file, import from website</li> </ul> |
|                                                                                                    | <ul> <li>(v) place objects/text in a table</li> <li>(vi) edit images, for example: resize, crop, flip, text wrap (around image, square, tight, above, below), maintain aspect ratio</li> <li>(vii) include different formats of information from the internet including text, images, tables, charts</li> </ul>                                            |
| 10.2 Organise the page layout                                                                                                    |                                                                                                    |
|                                                                                                    | Learning outcomes                                                                                                    |
| <ul> <li>(a) format the page layout</li> <li>by setting the page size,</li> <li>orientation and margins</li> </ul>                                                                                                    | <ul> <li>(i) set the page size to A4, A5, Letter, etc, adjust the page orientation, set the page and gutter margins of a document</li> <li>(ii) create headers and footers, including automated file</li> </ul>                                                                                                    |
| <ul> <li>(b) appropriately use headers and<br/>footers</li> <li>(c) use columns and breaks to</li> </ul>                                                                                                    | information, automated page numbering, text, date, position,<br>consistency of position, position left, right, centre, outside of<br>pages, align with page margins                                                                                                    |
| (d) set text alignment                                                                                                    | (iii) set the number of columns, adjust the column width and spacing between columns                                                                                                    |
| <ul><li>(e) set line spacing</li><li>(f) adjust the tabulation</li></ul>                                                                                                    | <ul> <li>(iv) set and remove page, section and column breaks, to adjust pagination and to avoid widows and orphans</li> <li>(v) set the text to left aligned, centre aligned, right aligned or fully</li> </ul>                                                                                                    |
| (g) ensure the consistency of page layout                                                                                                    | justified<br>(vi) set line spacing to single, 1.5 times, double, multiple                                                                                                    |

Cambridge IGCSE Information and Communication Technology 0417. Examination in June and November 2013.

| <ul> <li>(vii) ensure that page layout is consistent, including font styles, alignment, and spacing between lines, paragraphs, before and after headings</li> <li>(viii) adjust tabulation settings, for example: to indent text, create indent paragraphs, hanging paragraphs, etc.</li> </ul>                                 |
|----------------------------------------------------------------------------------------------------|
|                                                                                                    |
|                                                                                                    |
| Learning outcomes                                                                                                    |
| (i) set the font style, font type (serif, sans-serif), point size, increase, decrease, use an appropriate font for a given task                                                                                                    |
| (ii) set text to bold, underline, italic, highlighted                                                                                                    |
| (iii) format as a bulleted list or a numbered list                                                                                                    |
| <ul> <li>(iv) create and edit a table with a specified number of rows and<br/>columns, insert row(s), delete row(s), insert column(s), delete<br/>column(s)</li> </ul>                                                                                                    |
| <ul> <li>(v) format cells and the cell contents, show gridlines, hide<br/>gridlines, set horizontal cell alignment (left, right, centre, fully<br/>justified), set vertical cell alignment (top, centre, bottom), text<br/>wrapping around table, text wrapping within cells, shading/<br/>colouring cells</li> </ul>           |
| xt                                                                                                    |
| Learning outcomes                                                                                                    |
| <ul> <li>(i) use automated tools e.g. spell check facilities, to remove errors</li> <li>(ii) proof-read and correct a document including consistent line<br/>spacing, consistent character spacing, re-pagination, removing<br/>blank pages, remove widows/orphans, tables and lists split<br/>over columns or pages</li> </ul> |
|                                                                                                    |

### Section 11: Data manipulation

#### Interrogate, manipulate and present data using a data handling system

Candidates should be able to use database facilities to manipulate data to solve problems. Candidates should demonstrate the ability to:

| 11.1 Create a database structure                                                                                              |                                                                                                    |  |  |
|----------------------------------------------------------------------------------------------------|----------------------------------------------------------------------------------------------------|--|--|
|                                                                                                    | Learning outcomes                                                                                                    |  |  |
| <ul><li>(a) define an appropriate</li><li>database record structure</li><li>(b) enter and amend data in a</li></ul>           | <ul> <li>(i) assign appropriate field/data types, for example: text, numeric,<br/>(integer, decimal, percentage, currency), date/time, Boolean/<br/>logical (yes/no, true/false, -1/0)</li> </ul>                                                     |  |  |
| database                                                                                                    | (ii) use meaningful file and field names                                                                                                    |  |  |
|                                                                                                    | <ul> <li>(iii) format fields and identify sub-types like: specifying the number<br/>of decimal places or a particular currency to be used</li> </ul>                                                                                                  |  |  |
|                                                                                                    | <ul> <li>(iv) identify the structure of external data with different file types,<br/>for example: .csv, .txt, .rtf</li> </ul>                                                                                                    |  |  |
|                                                                                                    | (v) locate, open and import data from an existing file                                                                                                    |  |  |
|                                                                                                    | (vi) enter data with 100% accuracy                                                                                                    |  |  |
| 11.2 Manipulate data                                                                                                    | 11.2 Manipulate data                                                                                                    |  |  |
|                                                                                                    | Learning outcomes                                                                                                    |  |  |
| <ul> <li>(a) use arithmetic operations or<br/>numeric functions to perform<br/>calculations</li> <li>(b) sort data</li> </ul> | <ul> <li>(i) create a calculated field, perform calculations at run time using<br/>formulae and functions, for example: addition, subtraction,<br/>multiplication, division, sum, average, maximum, minimum,<br/>count</li> </ul>                     |  |  |
| (c) search to select subsets of data                                                                                          | <ul> <li>sort data using one criterion into ascending or descending order,<br/>using different field types, for example: alphanumeric, numeric,<br/>date</li> </ul>                                                                                   |  |  |
|                                                                                                    |                                                                                                    |  |  |
|                                                                                                    | <ul> <li>(iii) perform searches using a single criterion and using multiple criteria, with different field types like alphanumeric, numeric, Boolean etc. and a variety of operators like: AND, OR, NOT, LIKE, &gt;, &lt;, =, &gt;=, &lt;=</li> </ul> |  |  |

| 11.3 Present data                |                                                                                                    |
|----------------------------------|----------------------------------------------------------------------------------------------------|
| (a) produce reports to display   | (i) produce reports to display all required data and labels in full                                                                                     |
| fields and other data for a user | <ul> <li>set report titles, use headers and footers, align data and labels<br/>appropriately, produce different layouts, for example: labels</li> </ul> |
|                                  | <ul> <li>(iii) format numeric data, for example: to display the number of<br/>decimal places, a variety of currencies, percentages</li> </ul>           |
|                                  | <ul> <li>(iv) show and hide data and labels within a report, show hidden<br/>fields, display calculations/formulae</li> </ul>                           |
|                                  | (v) export data in common text formats, for example: .csv, .txt, .rtf                                                                                   |
|                                  | (vi) export data into a graph/charting package                                                                                                    |

### Section 12: Integration

#### Integrate data from different sources

Candidates should be able to integrate data from different sources into a single document, presentation, web site, spreadsheet or report.

Candidates should demonstrate the ability to:

| 12.1 Combine text, image(s) and numeric data                                                |                                                                                                    |
|---------------------------------------------------------------------------------------------|----------------------------------------------------------------------------------------------------|
|                                                                                             | Learning outcomes                                                                                                    |
| <ul><li>(a) combine text, images,<br/>database extracts and graphs<br/>and charts</li></ul> | (vii) import text, import clip art, import from a digital source, import<br>from a website, import from a database, import a graph/chart,<br>cut, copy, paste |

### Section 13: Output data

#### Output data

Candidates should be able to produce output in a specified format. Candidates should demonstrate the ability to:

| 13.1 Save and print documents and data            |                                                                                                    |
|---------------------------------------------------|----------------------------------------------------------------------------------------------------|
|                                                   | Learning outcomes                                                                                                    |
| (a) save and print documents,<br>data and objects | <ul> <li>(i) save and print a draft document, final copy, email, file attachment,<br/>screen shots, database reports, data table, graph/chart</li> </ul> |
|                                                   | (ii) save and export in different file formats, for example: .txt, .csv, .rtf                                                                            |

#### Section 14: Data analysis

#### Create, manipulate, test, interrogate and present data using a spreadsheet model

Candidates should be able to use a spreadsheet to create and test a data model, extract and summarise data, and to represent this data graphically.

Candidates should demonstrate the ability to:

| 14.1 Create a data model                                                                                                    |                                                                                                    |
|----------------------------------------------------------------------------------------------------|----------------------------------------------------------------------------------------------------|
|                                                                                                    | Learning outcomes                                                                                                    |
| <ul> <li>(a) enter the layout of the model</li> <li>(b) enter and amend text,<br/>numerical data, functions and<br/>formulae with 100% accuracy</li> </ul> | <ul> <li>(i) cut, copy, paste, drag and drop, fill</li> <li>(ii) manually verify data entry</li> <li>(iii) use mathematical operations, for example: add, subtract, multiply, divide, indices</li> <li>(iv) use absolute and relative references, named cells, named ranges and nested formulae</li> <li>(v) use functions, for example: sum, average, maximum, minimum, integer, rounding, counting, if, lookup, and use nested functions</li> </ul>                    |
| 14.2 Test the data model                                                                                                    |                                                                                                    |
|                                                                                                    | Learning outcomes                                                                                                    |
| (a) demonstrate that the model works                                                                                                    | (i) test the model using appropriately selected test data                                                                                                    |
| 14.3 Manipulate data                                                                                                    |                                                                                                    |
|                                                                                                    | Learning outcomes                                                                                                    |
| <ul><li>(a) search to select subsets of data</li><li>(b) sort data</li></ul>                                                                               | <ul> <li>(i) perform searches using a single criterion and using multiple criteria, with different data types, for example: alphanumeric, numeric, Boolean etc. and a variety of operators like: AND, OR, NOT, LIKE, &gt;, &lt;, =, &gt;=, &lt;=</li> <li>(ii) perform searches using wildcards</li> <li>(iii) sort data using one or more criteria into ascending or descending order, using different field types, for example: alphanumeric, numeric, date</li> </ul> |
| 14.4 Present data                                                                                                    |                                                                                                    |
|                                                                                                    | Learning outcomes                                                                                                    |

| <ul> <li>(a) adjust the display features in<br/>a spreadsheet</li> </ul> | <ul> <li>(i) adjust row height, column width, cell sizes so that all data, labels,<br/>and formulae are fully visible</li> </ul>                                       |
|--------------------------------------------------------------------------|----------------------------------------------------------------------------------------------------|
| (b) produce a graph or chart from the spreadsheet model                  | <ul> <li>use features, for example: bold, underline, italic and colour/<br/>shading to enhance the spreadsheet</li> </ul>                                              |
|                                                                          | (iii) set titles, use headers and footers, align data and labels appropriately                                                                                         |
|                                                                          | <ul> <li>(iv) format numeric data to display the number of decimal places, a<br/>variety of currencies, percentages</li> </ul>                                         |
|                                                                          | <ul> <li>(v) set the spreadsheet to display formulae and values, adjust<br/>column width and row height, hide rows and columns</li> </ul>                              |
|                                                                          | (vi) adjust page orientation to portrait or landscape                                                                                                    |
|                                                                          | (vii) adjust the page layout to use features, for example: fit to page                                                                                                 |
|                                                                          | (viii) save and print data in a variety of formats, for example:<br>formulae, values, extracts, test data, save as different file<br>formats, export                   |
|                                                                          | <ul> <li>(ix) select data to produce a graph/chart, for example: using<br/>contiguous data, non contiguous data, and specified data ranges</li> </ul>                  |
|                                                                          | <ul> <li>(x) select the graph or chart type, enhance the graph or chart by<br/>changing the colour scheme or patterns, extract a pie chart<br/>segment</li> </ul>      |
|                                                                          | <ul> <li>(xi) label the graph or chart with a title, legend, segment labels,<br/>segment values, percentages, category and value axis labels and<br/>titles</li> </ul> |
|                                                                          | (xii) amend the axes for the graph or chart, for example: by adding a second axis, adding a title or changing the axis scale maximum and minimum values                |

#### Section 15: Website authoring

#### Create web pages using external stylesheets, tables and images

Candidates should be able to create a structured website with stylesheets, tables and hyperlinks. Candidates should have a working knowledge of html.

Candidates should have a working knowledge of Candidates should demonstrate the ability to:

| 15.1 Use stylesheets |                   |
|----------------------|-------------------|
|                      | Learning outcomes |

| -                                                                                                    | -                                                                                                    |
|----------------------------------------------------------------------------------------------------|----------------------------------------------------------------------------------------------------|
| (a) create and attach an external stylesheet                                                                                                    | <ul> <li>(i) use tags to create an external stylesheet for common styles like:<br/>h1, h2, h3, p, li</li> <li>(ii) specify the font appearance for each style, including features like:<br/>font family, size, colour, alignment, bold and italic</li> <li>(iii) attach an external stylesheet to a web page</li> </ul>                                                                                                    |
|                                                                                                    |                                                                                                    |
| 15.2 Create web pages                                                                                                    |                                                                                                    |
|                                                                                                    | Learning outcomes                                                                                                    |
| <ul> <li>(a) create web page(s) including features like: menu options, text hyperlink, graphics hyperlink, setting the foreground, background and text colours</li> <li>(b) create links from a web page</li> <li>(c) use tables to organise a web page</li> </ul> | <ul> <li>(i) create links from text and images</li> <li>(ii) create anchors, and links to anchors on the same page</li> <li>(iii) create links to other locally stored web pages</li> <li>(iv) create external links to a website using the URL</li> <li>(v) create links to send mail to a specified email address</li> <li>(vi) create links to open in a specified location including: the same window, new window, with a window named as specified</li> <li>(vii) insert tables using a table header, table rows, table data, cell spacing and cell padding</li> <li>(viii) set table width in terms of pixels and % values</li> <li>(ix) use tables with visible and invisible borders, set the border thickness</li> </ul> |
|                                                                                                    | (x) use merged cells within rows and within columns                                                                                                    |
| 15.3 Use images                                                                                                    |                                                                                                    |
|                                                                                                    | Learning outcomes                                                                                                    |
| (a) insert an image in a web<br>page, place the image<br>relative to text and other<br>objects                                                                                                    | <ul> <li>(i) insert an image</li> <li>(ii) use tags to adjust image size and alignment</li> <li>(iii) use software to resize an image, adjust the colour depth and amend the file type</li> <li>(iv) maintain the aspect ratio of an image or to distort it where appropriate</li> <li>(v) print web sites in browser view, in html format and screen shot evidence</li> </ul>                                                                                                    |
|                                                                                                    | (vi) understand the need for low resolution images for data transfer                                                                                                    |

### Section 16: Presentation authoring

#### Create, control and output information from a presentation

Candidates should be able to create and control an interactive presentation. Candidates should demonstrate the ability to:

| 16.1 Create a presentation                                                                                                    |                                                                                                    |  |
|----------------------------------------------------------------------------------------------------|----------------------------------------------------------------------------------------------------|--|
|                                                                                                    | Learning outcomes                                                                                                    |  |
| <ul> <li>(a) use a master slide to place objects and set styles</li> <li>(b) create presentation slides, including text, images, charts, animations and transitions</li> <li>(c) create notes for the presenter and audience</li> </ul> | <ul> <li>(i) understand the need for consistency of presentation, in terms of<br/>styles, point sizes, colour schemes, transitions and animations</li> </ul>                                                                           |  |
|                                                                                                    | <ul> <li>(ii) use the master slide to place objects like: images, text, logos,<br/>slide footers, automated slide numbering, and to set font styles,<br/>heading styles and colour scheme</li> </ul>                                   |  |
|                                                                                                    | <ul> <li>(iii) manipulate and use specified areas for headings, subheadings,<br/>bullets, images, charts; colours, text boxes, presenter notes,<br/>audience notes</li> </ul>                                                          |  |
|                                                                                                    | <ul> <li>(iv) include text on the slides including: headings, subheadings,<br/>bulleted lists</li> </ul>                                                                                                    |  |
|                                                                                                    | <ul> <li>(v) apply consistent, font styles, font types (serif, sans-serif), point<br/>sizes, text colour (selected from the presentation colour scheme),<br/>text alignment, enhancements (bold, italic, underscore)</li> </ul>        |  |
|                                                                                                    | <ul> <li>(vi) manipulate images by resizing, positioning, cropping, copying,<br/>changing the image contrast and brightness</li> </ul>                                                                                                 |  |
|                                                                                                    | (vii) create a chart within the presentation package, import from a spreadsheet, use contiguous or non-contiguous data                                                                                                    |  |
|                                                                                                    | (viii) label the chart with a title, legend, segment labels, segment values, percentages, category axis labels, value axis labels and scales                                                                                           |  |
|                                                                                                    | (ix) insert other features, for example: symbols, lines, arrows, call out boxes                                                                                                    |  |
|                                                                                                    | <ul> <li>(x) use consistent transitions, automating the transitions between<br/>pages</li> </ul>                                                                                                    |  |
|                                                                                                    | (xi) use animation facilities on text, images and other objects, showing consistency between objects                                                                                                    |  |
|                                                                                                    | <ul> <li>(xii) save the presentation, use file compression, and print the<br/>presentation including presenter notes, audience notes<br/>(handouts), use screen shots to show features like animations,<br/>and transitions</li> </ul> |  |

### 5.2 Procedures for conducting practical tests

#### Supervisor instructions

Centres are sent a set of Supervisor instructions for practical tests when they request the practical papers from CIE. These give any additional instructions which are specific to the particular assessment activity and must be carefully followed. A suitably competent Supervisor, who may be the candidates' tutor is responsible for the preparation of the hardware and software for the test.

#### Timetabling

The practical tests will not be timetabled in the same way as most IGCSE and A/AS Level written papers. The IGCSE and AS/A Level timetable will specify a period within which the two practical tests must be taken by candidates. Within this period, Centres may conduct the practical tests at any convenient time or times. Each candidate must complete each practical test in a single session.

All candidates from a Centre are not required to take the tests at the same time. If more than one session is necessary, these sessions should follow on from each other. However, Centres do not need to sequester candidates until other candidates have taken the test.

Centres should ensure that there is sufficient time between electronically receiving the source files and scheduling examination dates to:

- set up the required ICT facilities;
- allow for contingency planning (e.g. to reschedule examination times due to possible hardware failure).

### Preparation for the Practical tests

Before the candidates take a practical test, the Supervisor must work through a similar test at the Centre, using similar hardware and software to that which will be used by the candidates, in order to:

- ensure that the hardware and software at the Centre will enable the candidates to meet all the performance criteria;
- ensure that all files and systems are set up appropriately.

Centres are responsible for ensuring that the hardware and software to be used by candidates is in full working order and will enable them to meet all the performance criteria as specified in the syllabus. Errors as a result of faulty software or hardware will not be taken into consideration in the marking of candidates' work.

Centres are responsible for candidates having access to the internet. However, if the Centre only has limited or unreliable internet access, then a request for a CD containing the source files can be made via **international@cie.org.uk**. Candidates will then need to be made clearly aware of alternative arrangements for sending email messages and searching for specified files required for the tasks before the start of the test.

Centres are responsible for ensuring that a spare computer/printer is available in case of equipment failure. If equipment failure occurs, candidates should be permitted to move to another machine if necessary, making sure that candidates do not have access to other candidates' work, e.g. by using secure areas on all machines or changing the default settings.

Centres should ensure that there are adequate printing facilities and that sufficient stocks of toner, paper etc. are provided.

There is no requirement for work to be printed in colour, unless otherwise instructed. No extra credit will be given to work printed in colour. It is, however, the candidate's responsibility to ensure that adequate differentiation is present on monochrome printouts (e.g. sectors of a pie chart are distinguishable). Where appropriate, candidates should be made aware of this in an announcement immediately before the start of the test.

### Security issues

The practical tests are a test of skills, not of knowledge or understanding. The performance criteria – that is, the skills which are to be included in the test – are published in the syllabus and are available to candidates. The majority of the performance criteria are assessed in each examination. Candidates can therefore gain no advantage by speaking to other candidates who have already taken the tests; they already know what skills they have had to acquire. The security issues associated with the practical tests are therefore different from those associated with conventional written papers.

There are, nevertheless, important security issues. For example, candidates must not gain sufficient knowledge of the tests to enable them to rote-learn the sequences of keystrokes or commands which form the answers. All assessment material must be treated as confidential. It should only be issued at the time of the test. Live CIE assessment material must not be used for practising skills.

All work stored on a network or hard disk must be kept secure. Centres are strongly advised to consider setting up passwords to control login procedures and to ensure that only authorised access to files is possible.

Centres must ensure that:

- candidates do not have access to test material or source files except during their test;
- at the end of each session all assessment material (including the candidate-dated practical test paper and candidates' completed work) is collected by the invigilator;
- all draft copies and rough work which is not to be submitted is destroyed.

After the test, all copies of the test papers must be collected by the invigilator and either destroyed or kept under secure conditions until the end of the examination session. Candidates are not permitted to retain a copy of the test, or of any printouts produced during the test, or of any electronic files which form part of the test or have been produced during the test. Candidates' work must be kept securely by the Centre between the end of the test and submission to CIE.

### Submission of candidates' work

The submission to CIE of candidates' work should include:

- The candidates' Assessment Record Folders (ARF) containing a printed copy of the candidate submission and the candidate-dated practical test paper;
- Supervisor Report Folder (SRF) including:
  - the nature of any problems encountered, the candidates affected, and the actions taken;
  - details of the software which candidates used to completed the test.

### Invigilator instructions

#### (a) Guide to invigilation

Each practical test is to be completed within the time specified under supervised conditions. The Centre should provide a quiet business-like atmosphere for the tests.

Invigilators should be familiar with the Checklist for Invigilators in the Handbook for Centres, which applies to invigilators of both written examinations and practical tests. They should also, ensure that they have access to a copy of the Supervisor Instructions sent with the test materials and are familiar with these documents. At least two invigilators should be present for the test. It is essential that a suitably competent invigilator, preferably the Supervisor, is present in the test room to deal with any technical difficulties that may arise. If the Supervisor has been involved in the preparation of any of the candidates for the test, then another invigilator must be present at all times. It is left at the discretion of the Centre to appoint suitable personnel, but the availability of an extra technician in addition to the invigilators is encouraged.

Invigilators should move around the room and remove any unauthorised material. Should any breach of security occur (such as collusion between candidates, e.g. by accessing other candidates' files on the network or sharing solutions via the internet), the Head of Centre should be informed and a detailed written report must be submitted to CIE.

It is essential that an invigilator gives the printouts to candidates and candidates do not collect the printouts themselves from the printer. One invigilator should be responsible for collecting the printout(s) from the printers and giving this to the candidate, only where the candidate's name, candidate number and Centre number have been printed on each printout. If this information is not present on the printout then the printout will be removed and destroyed by the invigilator at the end of the test period. If printers are in a different room an additional invigilator will be required in order to collect the printouts and distribute these to the candidates as they work during the test.

#### (b) During the test:

- There must be no access to portable storage media (e.g. memory sticks, floppy disks, CDs, etc.).
- Candidates must NOT have access to their own electronic files or personal notes, pre-prepared templates, past papers or other files during the test.
- Candidates may use English or simple translation dictionaries, spell-checkers, the software's help facilities, and the manufacturer's manuals on the software packages during the practical test.
- Candidates may use software's wizards provided by the original software vendor.
- Candidates are NOT allowed to refer to textbooks or Centre-prepared manuals during the test.
- Display material (e.g. maps, diagrams, wall charts) must be removed from the examination room.
- No other help may be given to the candidates during the test, unless there is an equipment failure. Any assistance given to an individual candidate which is beyond that given to the group as a whole must be recorded as part of a supervisor report which is submitted to CIE with the candidates' work.

- Candidates must not communicate with one another in any way (including the use of email, via the internet or intranet) and security of the individual candidates' files must be ensured.
- To conform with safe working practices in using display screen equipment, it is recommended that candidates be allowed to take short approved breaks from working at their screens (5–10 minutes every hour), without leaving the examination room. Such breaks may naturally form part of the working pattern as candidates study the assessment material or collect printouts from the printer. The invigilators are responsible for maintaining security during these break periods.

#### (c) At the end of the test:

- Candidates should present the invigilator with the printouts they wish to submit. Each printout should include the candidate's name, number and Centre number. This information should be printed, not hand-written. Any printouts with hand-written details or no candidate details will not be marked.
- All assessment material (including the CIE practical tests and candidates' completed work) should be collected.
- All draft copies and rough work not to be submitted should be destroyed.
- Candidates must send all work to the printer during the duration of the test. Collating printouts may be done after the test time specified under supervised conditions. Where specified, tasks such as highlighting parts of the printout can be done after the test time specified.

#### (d) Equipment failure

In the event of a system crash, software failure, power cut or damage to equipment occurring during the test, any action taken must ensure the integrity of the test can be guaranteed.

If a candidate appears to be having problems with faulty equipment, the Supervisor should be informed, who will determine if the fault lies with the equipment or the candidate. If equipment failure occurs with individual computers, candidates should be permitted to move to another machine if necessary. Invigilators are advised to check that candidates do not have access to other candidates' work e.g. by using secure areas on all machines or changing the default settings. If equipment can be restored, extra time may be given to the candidates to compensate for time lost while the problem is resolved as long as the integrity of the test can be guaranteed. If equipment failure makes it impossible to continue with the test, (for example power has been lost indefinitely or all the candidate's work has been lost or corrupted), all the candidate's work must be destroyed and the candidate should be allowed a second attempt at the test on a different day. This should only be a last resort.

If there has been an equipment failure, the Supervisor must include a detailed report in the Supervisor Report Folder (SRF) to CIE examiners with the candidates' work. The report should state the nature of the problem, the candidates affected, and the actions taken.

In the event of a printer breakdown the Centre may use its discretion on extending the time specified for the test. This must be recorded as part of the Supervisor's report.

Cambridge IGCSE Information and Communication Technology 0417. Examination in June and November 2013.

### 6. Grade descriptions

#### A Grade A candidate is likely to:

- demonstrate a sound knowledge and understanding of the range and scope of information processing applications and of the techniques and systems needed to support them, some of which are outside their everyday experience;
- have a good grasp of terms and definitions and be able to contrast and compare related ideas;
- be able to apply general principles of information processing to given situations and to be able to abstract general principles from given examples;
- identify a range of needs and opportunities and analyse, design and evaluate the most appropriate ways of addressing these using information systems;
- be able to discuss methods of detecting the loss or corruption of electronic information and describe steps that minimise the likelihood of the abuse of personal information;
- be able to use competently a broad range of software packages to successfully complete a wide variety of practical work-related tasks.

#### A Grade C candidate is likely to:

- demonstrate knowledge and understanding of the range and scope of information processing applications and of the techniques and systems needed to support them;
- have a good grasp of basic terms and definitions and be able to contrast and compare related ideas;
- identify some needs and opportunities and analyse, design and evaluate appropriate ways of addressing these using information systems;
- be able to control ICT devices showing an awareness of efficiency and economy;
- demonstrate a clear sense of audience and purpose in their presentations;
- be able to use a range of software packages to complete a variety of practical work-related tasks.

#### A Grade F candidate is likely to:

- demonstrate a basic knowledge and understanding of familiar, simple information processing applications and of the techniques and systems needed to support them;
- have some knowledge of some of the basic terms and definitions;
- respond to needs and opportunities and evaluate ways of addressing these using information systems;
- manipulate and interrogate previously stored information;
- use ICT to present work and demonstrate how it contributes to the development of their ideas;
- be able to use software packages to complete some simple practical work-related tasks.

### Guided learning hours

IGCSE syllabuses are designed on the assumption that candidates have about 130 guided learning hours per subject over the duration of the course. ('Guided learning hours' include direct teaching and any other supervised or directed study time. They do not include private study by the candidate.)

However, this figure is for guidance only, and the number of hours required may vary according to local curricular practice and the candidates' prior experience of the subject.

### Recommended prior learning

Candidates beginning this course are not expected to have studied ICT previously.

### Progression

IGCSE Certificates are general qualifications that enable candidates to progress either directly to employment, or to proceed to further qualifications.

Candidates who are awarded grades C to A\* in IGCSE Information and Communication Technology are well prepared to follow courses leading to AS and A Level Applied Information and Communication Technology, or the equivalent.

### Component codes

Because of local variations, in some cases component codes will be different in instructions about making entries for examinations and timetables from those printed in this syllabus, but the component names will be unchanged to make identification straightforward.

### Grading and reporting

IGCSE results are shown by one of the grades A\*, A, B, C, D, E, F or G indicating the standard achieved, Grade A\* being the highest and Grade G the lowest. 'Ungraded' indicates that the candidate's performance fell short of the standard required for Grade G. 'Ungraded' will be reported on the statement of results but not on the certificate. For some language syllabuses CIE also reports separate oral endorsement grades on a scale of 1 to 5 (1 being the highest).

Percentage uniform marks are also provided on each candidate's statement of results to supplement their grade for a syllabus. They are determined in this way:

- A candidate who obtains...
  - ... the minimum mark necessary for a Grade A\* obtains a percentage uniform mark of 90%.
  - ... the minimum mark necessary for a Grade A obtains a percentage uniform mark of 80%.
  - ... the minimum mark necessary for a Grade B obtains a percentage uniform mark of 70%.
  - ... the minimum mark necessary for a Grade C obtains a percentage uniform mark of 60%.
  - ... the minimum mark necessary for a Grade D obtains a percentage uniform mark of 50%.
  - ... the minimum mark necessary for a Grade E obtains a percentage uniform mark of 40%.

## 7. Additional information

- ... the minimum mark necessary for a Grade F obtains a percentage uniform mark of 30%.
- ... the minimum mark necessary for a Grade G obtains a percentage uniform mark of 20%.
- ... no marks receives a percentage uniform mark of 0%.

Candidates whose mark is none of the above receive a percentage mark in between those stated according to the position of their mark in relation to the grade 'thresholds' (i.e. the minimum mark for obtaining a grade). For example, a candidate whose mark is halfway between the minimum for a Grade C and the minimum for a Grade D (and whose grade is therefore D) receives a percentage uniform mark of 55%.

The uniform percentage mark is stated at syllabus level only. It is not the same as the 'raw' mark obtained by the candidate, since it depends on the position of the grade thresholds (which may vary from one session to another and from one subject to another) and it has been turned into a percentage.

#### Resources

Copies of syllabuses, the most recent question papers and Principal Examiners' reports for teachers are available on the Syllabus and Support Materials CD-ROM, which is sent to all CIE Centres.

Resources are also listed on CIE's public website at **www.cie.org.uk**. Please visit this site on a regular basis as the Resource lists are updated through the year.

Access to teachers' email discussion groups, suggested schemes of work and regularly updated resource lists may be found on the CIE Teacher Support website at **http://teachers.cie.org.uk**. This website is available to teachers at registered CIE Centres.

### 8. Appendix: Additional information – Cambridge International Certificates

This syllabus is accredited for use in England, Wales and Northern Ireland. Additional information on this accredited version is provided below.

### Prior Learning

Candidates in England who are beginning this course should normally have followed the Key Stage 3 programme of study within the National Curriculum for England.

Other candidates beginning this course should have achieved an equivalent level of general education.

### NQF Level

This qualification is accredited by the regulatory authority for England, Ofqual, as part of the National Qualifications Framework as a Cambridge International Level 1/Level 2 Certificate.

Candidates who gain grades G to D will have achieved an award at Level 1 of the National Qualifications Framework.

Candidates who gain grades C to A\* will have achieved an award at Level 2 of the National Qualifications Framework.

#### Progression

Cambridge International Level 1/Level 2 Certificates are general qualifications that enable candidates to progress either directly to employment, or to proceed to further qualifications.

This syllabus provides a foundation for further study at Levels 2 and 3 in the National Qualifications Framework, including GCSE, AS and A Level GCE, and Cambridge Pre-U qualifications.

Candidates who are awarded grades C to A\* are well prepared to follow courses leading to Level 3 AS and A Level GCE Applied Information and Communication Technology, IB Certificates in Computing and Information Technology in a Global Society or the Cambridge International AS and A Level Computing.

### Guided Learning Hours

The number of guided learning hours required for this course is 130.

Guided learning hours are used to calculate the funding for courses in state schools in England, Wales and Northern Ireland. Outside England, Wales and Northern Ireland, the number of guided learning hours should not be equated to the total number of hours required by candidates to follow the course, as the definition makes assumptions about prior learning and does not include some types of learning time.

### 8. Appendix: Additional information – Cambridge International Certificates

### Overlapping Qualifications

Centres in England, Wales and Northern Ireland should be aware that every syllabus is assigned to a national classification code indicating the subject area to which it belongs. Candidates who enter for more than one qualification with the same classification code will have only one grade (the highest) counted for the purpose of the school and college performance tables.

The classification code for this syllabus is **2650**.

### Spiritual, ethical, social, legislative, economic and cultural issues

The study of ICT supports the development of skills and attitudes that increase candidates' ability to address the social and ethical issues of technological advancements.

Many aspects of society have been influenced by the ICT revolution. ICT is having a profound impact on the world of work, affecting both the jobs that people do and how they do them. New media for communication and social networking are having a significant impact on the relationships that people form. Candidates and teachers are finding new ways to learn through the medium of technology.

To be fully-participating and responsible members of society, candidates must be aware of the ever-growing impact of ICT. Through sections 6 and 7 of the syllabus, candidates will be required to reflect critically on the role of ICT in society and to consider its effects both economically and culturally.

## Sustainable development, health and safety considerations and international developments

This syllabus offers opportunities to develop ideas on sustainable development and environmental issues, health and safety, and the international dimension of ICT use.

Sustainable development and environmental issues

Sections 6 and 7 of the syllabus provide candidates with an opportunity to explore the effects of a range of ICT applications. This includes the potential impact on energy use of the use of control technology, modelling applications and electronic communication media.

Health and safety

Section 6 of the syllabus requires candidates to be able to describe both the potential health problems and safety hazards associated with the use of ICT. Candidates are also expected to understand the measures that can be taken to minimise these risks.

• The International dimension of ICT use

ICT continues to have a profound impact on the communication between people and businesses who are remote from each other. This is explored in section 7 of the syllabus.

Sections 6 and 7 of the syllabus provide opportunities for candidates to explore the effect that ICT has on patterns of employment, including areas of work where there is increased unemployment. Candidates should appreciate the technological dependence of modern economies on ICT and the potential that this has for future economic, culture and social development.

### 8. Appendix: Additional information – Cambridge International Certificates

### Avoidance of bias

CIE has taken great care in the preparation of this syllabus and assessment materials to avoid bias of any kind.

### Language

This syllabus and the associated assessment materials are available in English only.

### Key Skills

The development of the Key Skills of application of number, communication, and information technology, along with the wider Key Skills of improving your own learning and performance, working with others and problem solving can enhance teaching and learning strategies and motivate candidates towards learning independently.

This syllabus will provide opportunities to develop the key skills of

- application of number
- communication
- information technology

- improving own learning and performance
- working with others
- problem solving.

The separately certificated Key Skills qualification recognises achievement in

- application of number
- communication
- information technology.

Further information on Key Skills can be found on the Ofqual website (www.ofqual.gov.uk).

#### Resources

Copies of syllabuses, the most recent question papers and Principal Examiners' reports for teachers are available on the Syllabus and Support Materials CD-ROM, which is sent to all CIE Centres.

Resources are also listed on CIE's public website at **www.cie.org.uk**.

Access to teachers' email discussion groups and suggested schemes of work may be found on the CIE Teacher Support website at **http://teachers.cie.org.uk**. This website is available to teachers at registered CIE Centres.

University of Cambridge International Examinations 1 Hills Road, Cambridge, CB1 2EU, United Kingdom Tel: +44 (0)1223 553554 Fax: +44 (0)1223 553558 Email: international@cie.org.uk Website: www.cie.org.uk

© University of Cambridge International Examinations 2010

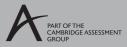